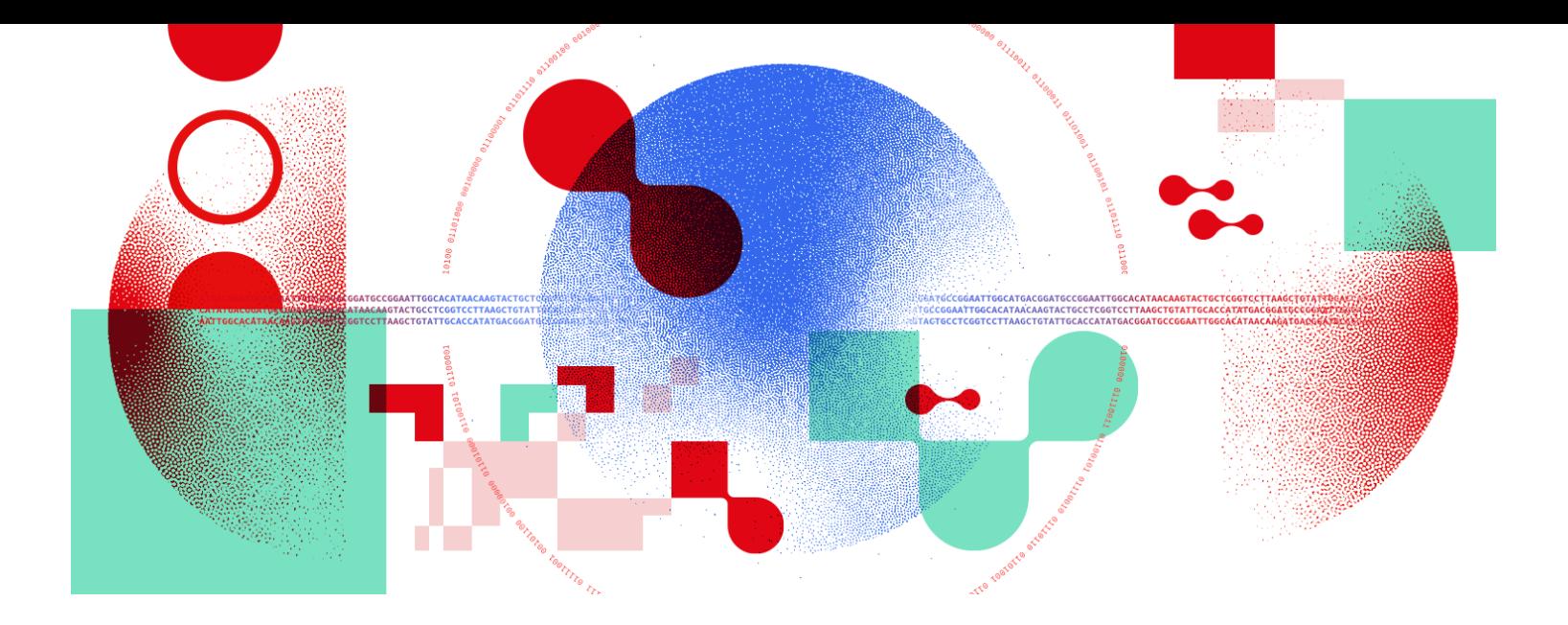

# Snakemake for reproducible research

Additional advanced concepts

Unil

**UNIL** | Université de Lausanne

Antonin Thiébaut [antonin.thiebaut@unil.ch](mailto:antonin.thiebaut@unil.ch)

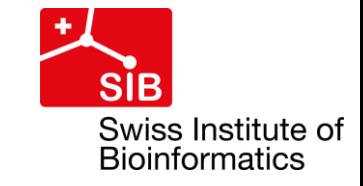

#### Running snakemake on clusters and cloud

- Built-in support for Kubernetes / Google cloud and AWS
- Snakemake can make use of a scheduler (slurm, SGE, LFS ...) to execute jobs on a cluster with almost no changes (runtime, memory…) to the rules
- Syntax: snakemake --cluster "sbatch" (qsub, sbatch ...)
- Advanced syntax: command can take job information from rule definition

snakemake --jobs 12 --cluster "sbatch --cpus-per-task={threads}"

● Specify the maximum number of jobs to submit with **"-j / --jobs"**

# Execution profiles

- Execution profiles are presets of execution parameter values ( $|i|$  <N>, --use-conda, --resources mem\_mb=100…)
- Implemented as directory and stored in *~/.config/snakemake/<profile\_name>/* Minimum: config.yaml with syntax <run\_option>: <value>
- Profiles can be extended a lot, especially for HPC environments
	- Scripts to submit jobs
	- Scripts to check job status
	- $\triangleright$  Advanced customization
- Collection of official profiles on Github
	- [Custom profile for Slurm](https://github.com/RomainFeron/snakemake-slurm) developed by our lab

### Working with remote inputs

- Snakemake implements remote file access for many protocols
- Idea:
	- Import module for the remote access protocol
	- Initiate remote provider instance in snakefile's body
	- Access remote files within a rule
- Files are downloaded to a sub-dir of the current working directory and deleted after the job requiring them is completed
- Amazon Simple Storage Service (AWS S3) Google Cloud Storage (GS) Microsoft Azure Blob Storage File transfer over SSH (SFTP) Read-only web (HTTP[S]) File transfer protocol (FTP) ● Dropbox ● XRootD GenBank / NCBI Entrez WebDAV ● GFAL ● GridFTP ● iRODS **FGA** ● Zenodo

#### Reminder on best practices

- One repository  $=$  one workflow
- Use Conda environments / Docker containers when possible
- Break out large workflow into modules with extension ".smk"
- Specify parameters in a config file located in a 'config' folder
- If you have many samples with information, use a sample sheet located in the 'config' folder
- Follow the official directory structure
- Use explicit rule and variable names
- Comment to explain your workflow; use docstring comments in rules  $5<sub>5</sub>$